## How to Use Your DoDEA Facilitator Guide

This document is designed to show you with how to use the DoDEA Facilitator Guide to prepare and deliver your presentation to your colleagues. It is broken into two sections: Preparation and Delivery.

It will introduce you to the screens you'll see, the content you'll have access to, and some tips to help you with the facilitation of your topic.

## Preparation: Planning Your Presentation

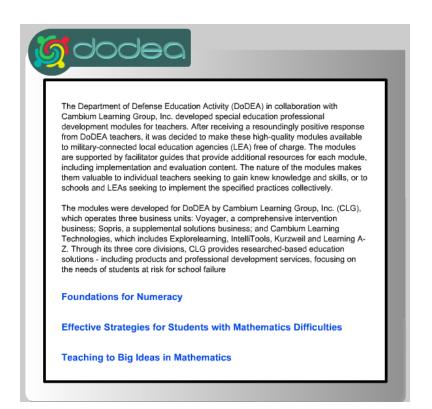

- This is the first page you'll see when you run a DVD.\*
- This example uses DVD 5, but the format is identical on each.
- The titles included on each DVD are listed in blue at the bottom of the page.
- Click on the title of the content you'll be facilitating.

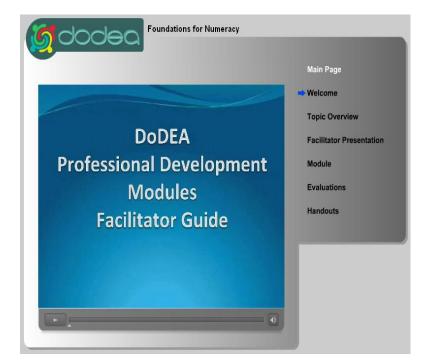

- Once you've clicked on your topic, you'll be taken to the Welcome video. Note the blue arrow that indicates which section you're viewing.
- Click the Play button at the bottom of the page to Play or Pause the Welcome video.
- Next we'll define each of the DVD sections.

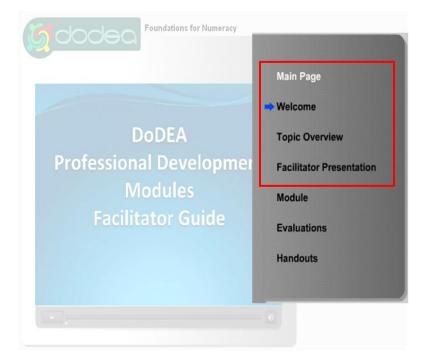

- The **Main Page** will take you back to the first page.
- A Welcome video introduces you to the modules from which the Facilitator Guides were developed.
- A **Topic Overview** video offers specific information about the topic you will be facilitating.
- A PowerPoint presentation and Script are within the Facilitator Presentation and can be edited to reflect your presentation style and your audience.

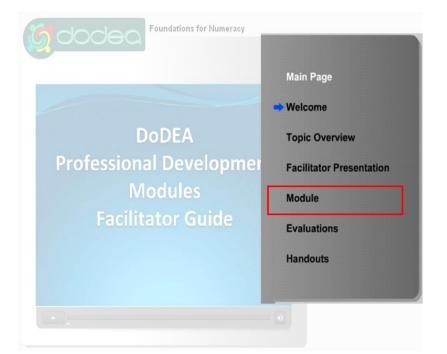

- The content of your facilitation is based on the material within the **Module**.
- The videos you'll show during your facilitation will be found here.
- Become familiar with the module to further your understanding of the topic and better address your audience.

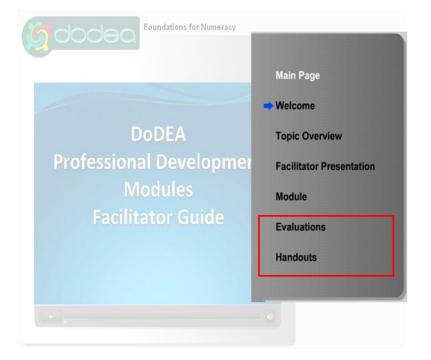

- The two **Evaluations** will give you valuable feedback from your audience.
- Your script tells you when to use the **Handouts** for an activity or interaction.

| Facilitator Presentation Materials:         The PowerPoint presentation and script, linked below, were written for oue use to deliver the training to your colleagues. These documents can be edited to reflect your presentation style and your audience.         Presentation         Presentation Script | Main Page<br>Welcome<br>Topic Overview<br>Facilitator Presentation<br>Module<br>Evaluations<br>Handouts |
|----------------------------------------------------------------------------------------------------|----------------------------------------------------------------------------------------------------|

- When planning your presentation, you should start on the Facilitator Presentation Materials page.
- On this page, you'll find a Word document containing a written presentation script.
- The script contains thumbnail previews of each PowerPoint slide along with speaking notes. These notes include: optional facilitation script, presentation tips, handouts used, citations, and additional resources.
- If you make changes to the script, be sure to save the revised document to your hard drive.
- The "Presentation" link will open the PowerPoint slides on your local computer.

## Delivery: Tips and Tricks for Your Presentation

| <ul> <li>none milen uleign Animations singesnow kenew treat</li> </ul>                                                                                                    |                                                    | 1 :                   | Your Presentation                               | .pptx - Microsoft PowerPoint       |                                                                                                    |                                                      | - 0   |
|----------------------------------------------------------------------------------------------------|----------------------------------------------------|-----------------------|-------------------------------------------------|------------------------------------|----------------------------------------------------------------------------------------------------|------------------------------------------------------|-------|
| Save (r):       Your Presentation         Why Recents       Why Recents         Documents       Workshow         Why Recents       Workshow         Why Recents       Workshow </th <th>Home Insert Design</th> <th>Animations Slide Show</th> <th>v Review View</th> <th></th> <th></th> <th></th> <th></th>                                                                                                    | Home Insert Design                                 | Animations Slide Show | v Review View                                   |                                    |                                                                                                    |                                                      |       |
| Save in:       Your Presentation.ptx       2,259 IB       Microsoft Office PowerPoint Presentation         Why Recerts       Why Recerts       Why Recerts       Why Recerts         Why Documents       Why Network       Why Network       Why Network         Why Network       Why Network       Why Network         Why Network       Why Network       Why Network         Places       Places       Why Network         Why Network       Places       Why Network         Places       Save as type:       OverPresentation.ptx         Save as type:       PowerPoint Presentation (* sptx)       Why Network         Why Network       Visit Presentation.ptx       Why Network         Visit Presentation       Why Network       Why Network         Visit Presentation.ptx       Visit Presentation.ptx       Visit Presentation         Visit Presentation.ptx       Visit Presentation.ptx       Visit Presentation         Visit Presentation.ptx       Visit Presentation.ptx       Visit Presentation         Visit Presentation.ptx       Visit Presentation.ptx       Visit Presentation         Visit Presentation.ptx       Visit Presentation.ptx       Visit Presentation         Visit Presentation.ptx       Visit Presentation.ptx       Visit Presentation                                                                                                    |                                                    |                       |                                                 |                                    |                                                                                                    | ? 🗙                                                  |       |
| Add       My Documents       2,259 XB       Microsoft Office PowerPoint Presentation       weining         My Documents       My Documents       My Documents       My Documents       My Documents         My Documents       My Network       Places       My Documents       My Documents         My Documents       Places       Places       My Documents       My Documents         My Documents       Places       Places       My Documents       My Documents         My Documents       Places       Places       My Documents       My Documents         My Documents       Places       Places       My Documents       My Documents         My Documents       Places       Places       My Documents       My Documents         My Documents       Places       Places       My Documents       My Documents         My Documents       Places       Places       My Documents       My Documents         My Documents       Places       Places       My Documents       My Documents         My Documents       Places       Places       My Documents       My Documents         My Documents       Save at type:       DocePlaces       My Documents       My Documents         My Documents       Places       My Do                                                                                                    |                                                    | 눱 Your Present        | ation                                           |                                    | <ul> <li>(a) - (b)</li> <li>(b) - (b)</li> <li>(c) - (b)</li> <li>(c) - (b)</li></ul> | X 🖆 🖬 🔹                                              |       |
| Four My Network Places Pour Places Place Place P | My Recer<br>Document                               |                       |                                                 |                                    | rentation                                                                                                    | m                                                    | егасу |
| Model       Model       Model         Model       Model       Model                                                                                                    | C Desktop                                          |                       | anniggan ejevrin                                | Photodet office render office red. |                                                                                                    |                                                      | -     |
| Pictor       Pictor         Pictor       Pictor         Pictor       Pictor <td< td=""><td>(My</td><td>ts</td><td></td><td></td><td></td><td></td><td></td></td<>                                                                                                    | (My                                                | ts                    |                                                 |                                    |                                                                                                    |                                                      |       |
| Add     Image: Strate and the strate and the strate and                           | S My<br>Compute                                    |                       |                                                 |                                    |                                                                                                    |                                                      | ·   _ |
| Add<br>Add<br>Add<br>Add<br>Add<br>Add<br>Add<br>Add                                                                                                    | My Network Places                                  | erk.                  |                                                 |                                    |                                                                                                    |                                                      |       |
| Nor         File pane:         Your Presentation.pptx         Write           • data         Save as type:         PowerPoint Presentation (*.pptx)         Write           • data         Tools         Save as type:         Cancel           • data         Tools         Save as type:         Cancel                                                                                                    | A A A A A<br>• W<br>• F<br>• H<br>II<br>• W<br>• S |                       |                                                 |                                    |                                                                                                    |                                                      |       |
| Save as type:     PowerPoint Presentation (*.gptx)     PowerPoint Presentation (*.gptx)     PowerPoint Presentation (*.gptx)     PowerPoint Presentation     PowerPoint Presentation                                                                                                    | **                                                 |                       |                                                 |                                    |                                                                                                    | >                                                    |       |
| Concel and Concentration of the set of the set of       | How                                                |                       | our Presentation.pptx                           |                                    | *                                                                                                    | ner                                                  | гасу  |
| • Internet internet inter                        | C · Desized                                        | Save as type: Pr      | owerPoint Presentation (*.pptx)                 |                                    | *                                                                                                    | r i i i i i i i i i i i i i i i i i i i              |       |
| A La de la 2017 Francesco de la Constancia de la Constancia<br>Esta constancia de la Constancia de la Constancia de la Constancia de la Constancia de la Constancia de la Const                                                                                                    | turses<br>• Design                                 | •                     |                                                 |                                    | Save                                                                                                    | Cancel                                               |       |
|                                                                                                    | Алину Сурон па наказоп накот                       |                       | Metalogritike Processes is g., Problem Solving, |                                    | <ul> <li>National Activity</li> </ul>                                                                                                    | er Meth Ferei<br>Luth meis surtes burte wich Geoleji |       |

- After you open the presentation, save a copy to your hard drive.
- Once you've saved a local copy, you should customize the local copy and use it for presentation. There's no need to return to the DVD version of the PowerPoint.

🖵 🗉 - 🙂 루 Home Insert Design Animations 🔲 🔳 Layout 🔻 👗 Cut Copy 🛅 Reset Paste New Slide - Delete B I Format Painter Clipboard 5 Slides Slides Outline cut Сору Paste 1 New Slide Duplicate Slide Delete Slide Publish Slides Check for Updates . Layout Reset Slide M Format Background... Photo Album. Hide Slide

- The **Hide/Unhide** option is ideal for choosing which Key Elements you want to include and which you wish to exclude.
- If you choose not to use a slide in your presentation, you can simply **Hide** it.
- In Normal or Slide Sorter view, right click on the slide you'd like to hide. You'll see a menu option called "Hide Slide".
- Click there and the hidden slide icon appears with the slide number inside, next to the slide that you have hidden.
- To **Unhide** the slide, repeat the process, and the hidden slide icon will disappear.

(These instructions apply to PowerPoint 2007.)

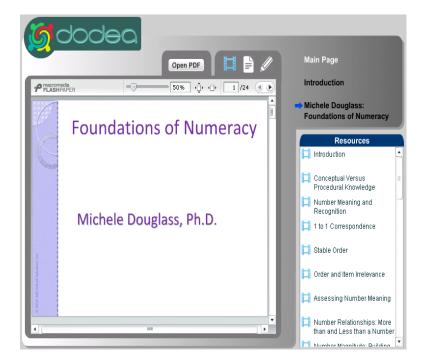

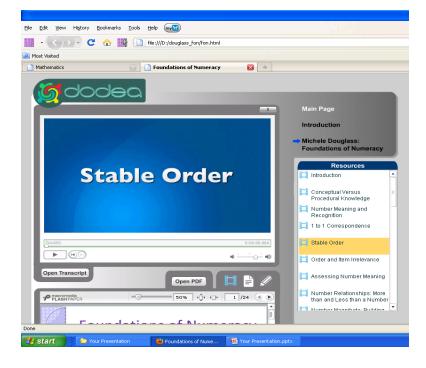

- The videos you'll play for your audience are found in the **Module.**
- To review them, go to the Module section of the Facilitator Guide.
- When you open the module, this is the page you'll see.
- The videos are listed by title and this icon:
- The name of the video to be shown is found in the PowerPoint presentation slides.

- When you're ready to begin your presentation:
- **Open your PowerPoint** presentation.
- Insert the DVD and **Open the module**.
- Queue up the first video you'll use in your presentation.
- Return to PowerPoint and start your slideshow.
- Use Alt+Tab on your keyboard to toggle between the PowerPoint presentation and the module videos (in your web browser) as you present.

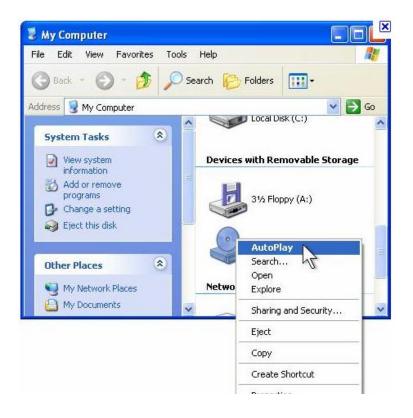

- \*If your DVD does not begin playing automatically on your computer, you can configure its settings to do so.
- From the Start menu, go to My Computer, right click on the DVD drive, and choose AutoPlay from the drop down menu.
- These instructions apply to Microsoft Windows 2007. See your computer instructions for other operating systems.